## Acesse: <https://ifmprev.participante.com.br/login>

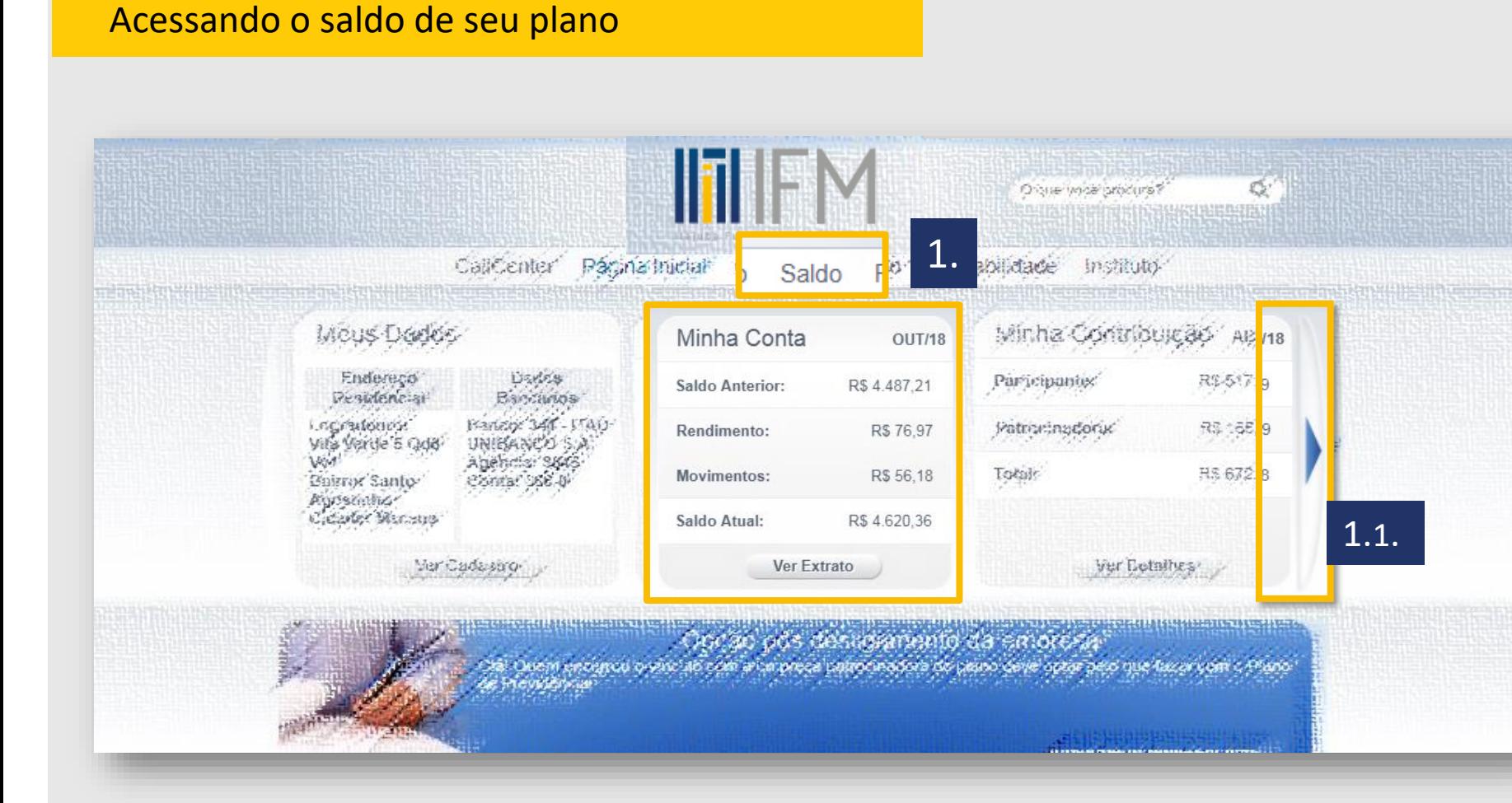

Passo 1 Acesse o banner ou o link disponíveis na pagina inicial do site de participantes 1.1. Caso ele não esteja na tela inicial, utilize a seta da página inicial, para acessar os demais widgets da página

O saldo também fica disponível no aplicativo do IFM\*. Basta buscar

"**Participante IFM**" na loja de aplicativos de seu celular Iphone ou Android.

baixar o Aplicativo.

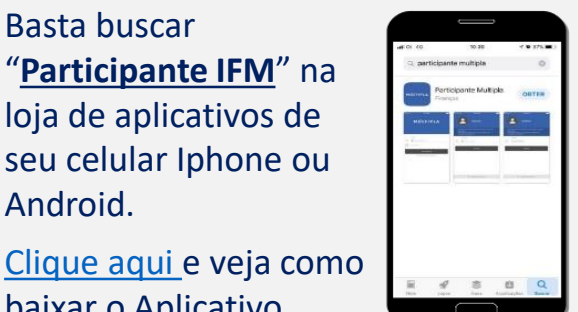

(\*) apenas para planos que contrataram a ferramenta

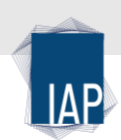

## Acesse: <https://ifmprev.participante.com.br/login>

# Acessando o saldo de seu plano

### Passo 2

Verifique as movimentações do mês. A tela sempre mostra o saldo do mês anterior, os rendimentos do mês, as entradas (de contribuição, por exemplo) e as saídas (pagamento de benefício, por exemplo) e ao final, demonstra o saldo atual.

Passo 3 Caso queira o arquivo em PDF, basta clicar em "imprimir extrato".

#### **Imposto de Renda:**

Não é necessário informar o saldo na declaração de IRPF, caso queira visualizar o saldo de fechamento do ano, clique em "Ver Histórico" e busque o extrato de dezembro do ano desejado.

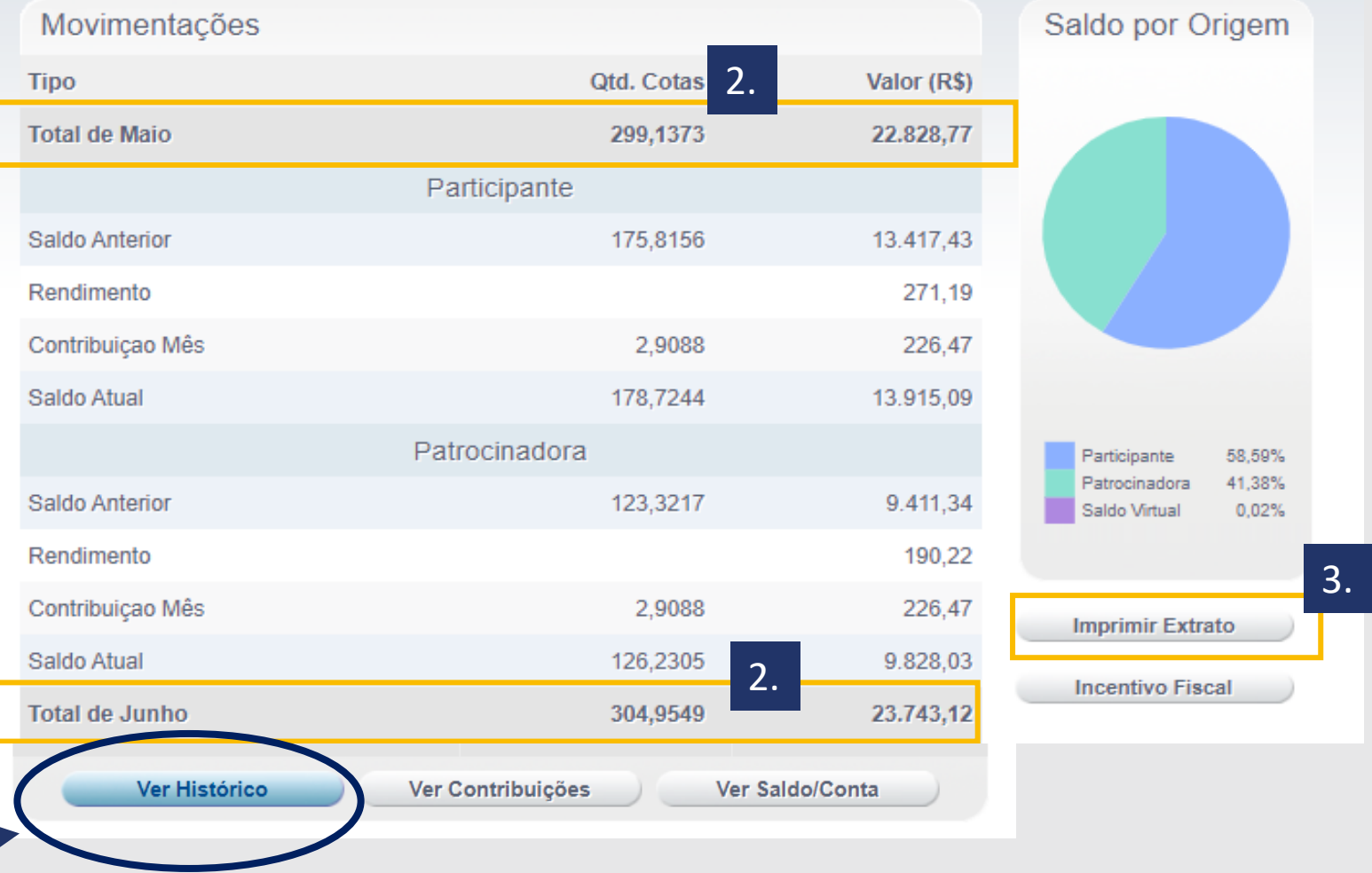

Acesse: <https://ifmprev.participante.com.br/login>

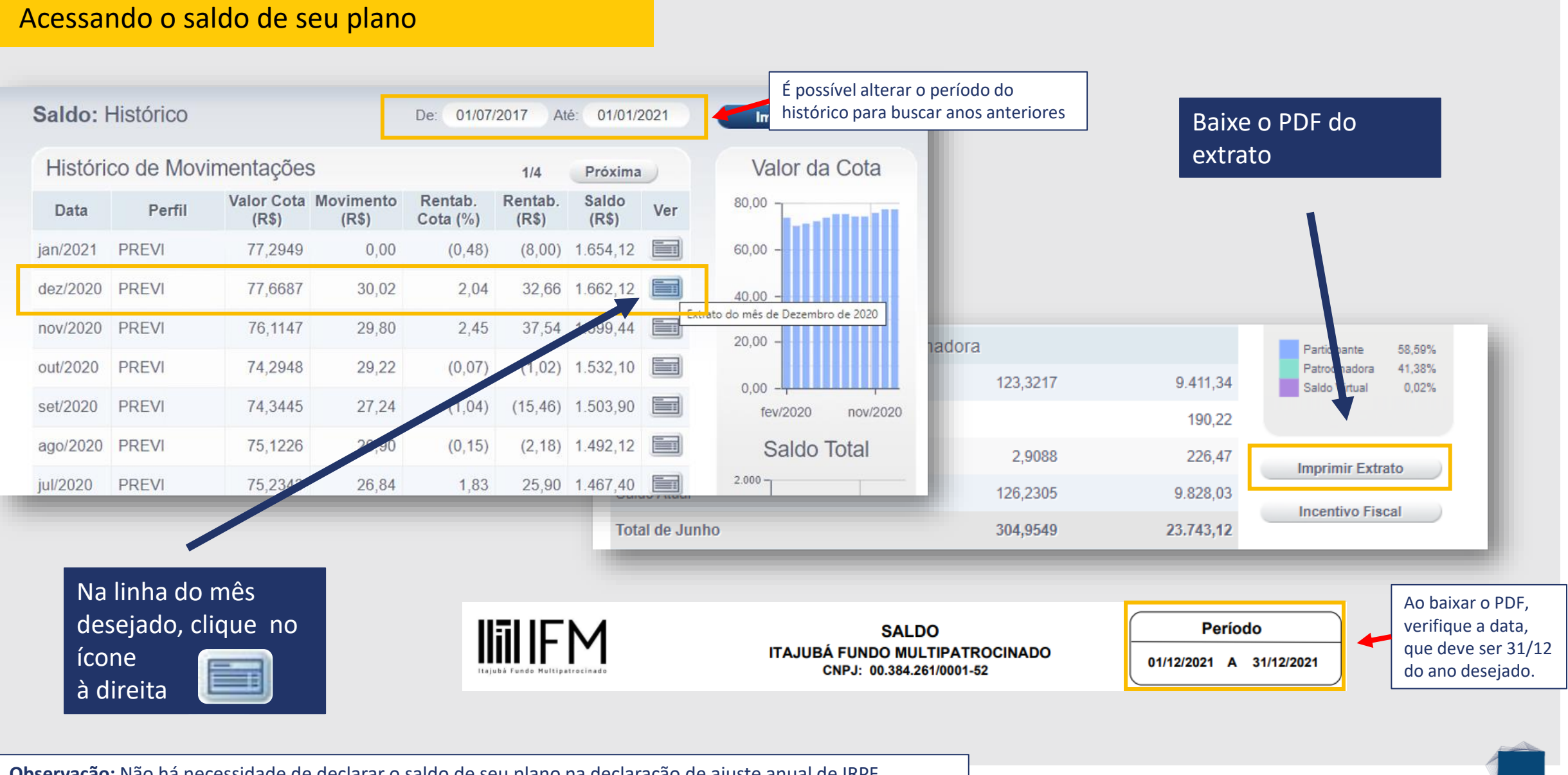

**Observação:** Não há necessidade de declarar o saldo de seu plano na declaração de ajuste anual de IRPF.